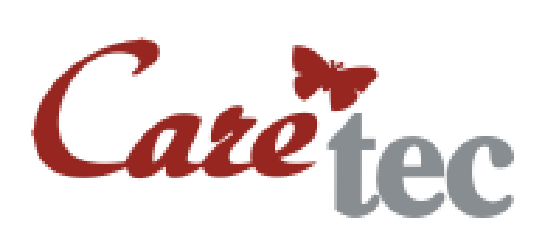

Bedienungsanleitung

# **DoubleCheck**

**\_\_\_\_\_\_\_\_\_\_\_\_\_\_\_\_\_\_\_\_\_\_\_\_\_\_\_\_\_\_\_\_\_\_\_\_\_\_\_\_\_\_\_\_\_\_\_\_\_\_\_\_\_\_\_\_\_\_\_\_\_\_\_\_\_\_\_\_\_\_\_\_\_\_\_\_\_\_\_\_\_\_\_\_\_\_\_\_\_\_\_**

# Kaufmännischer Rechner

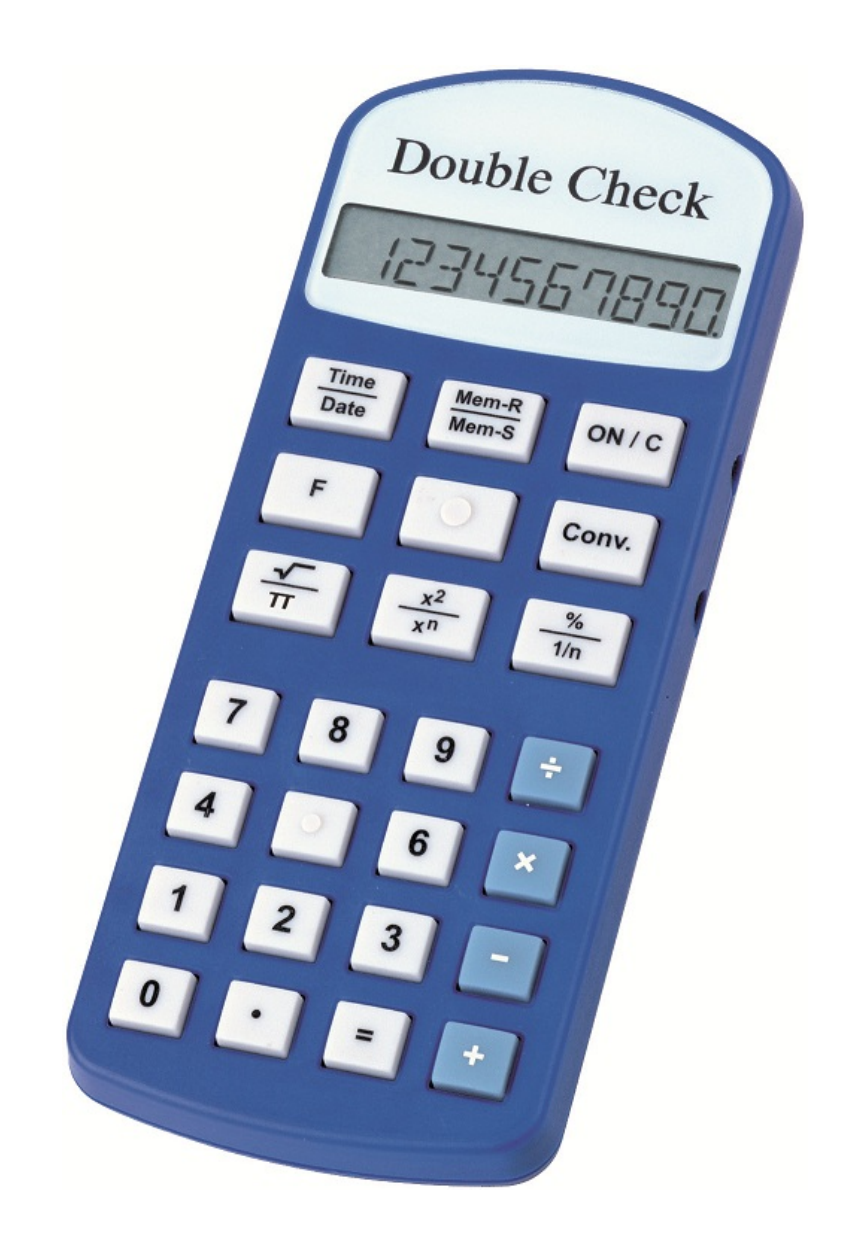

#### **Inhaltsverzeichnis**

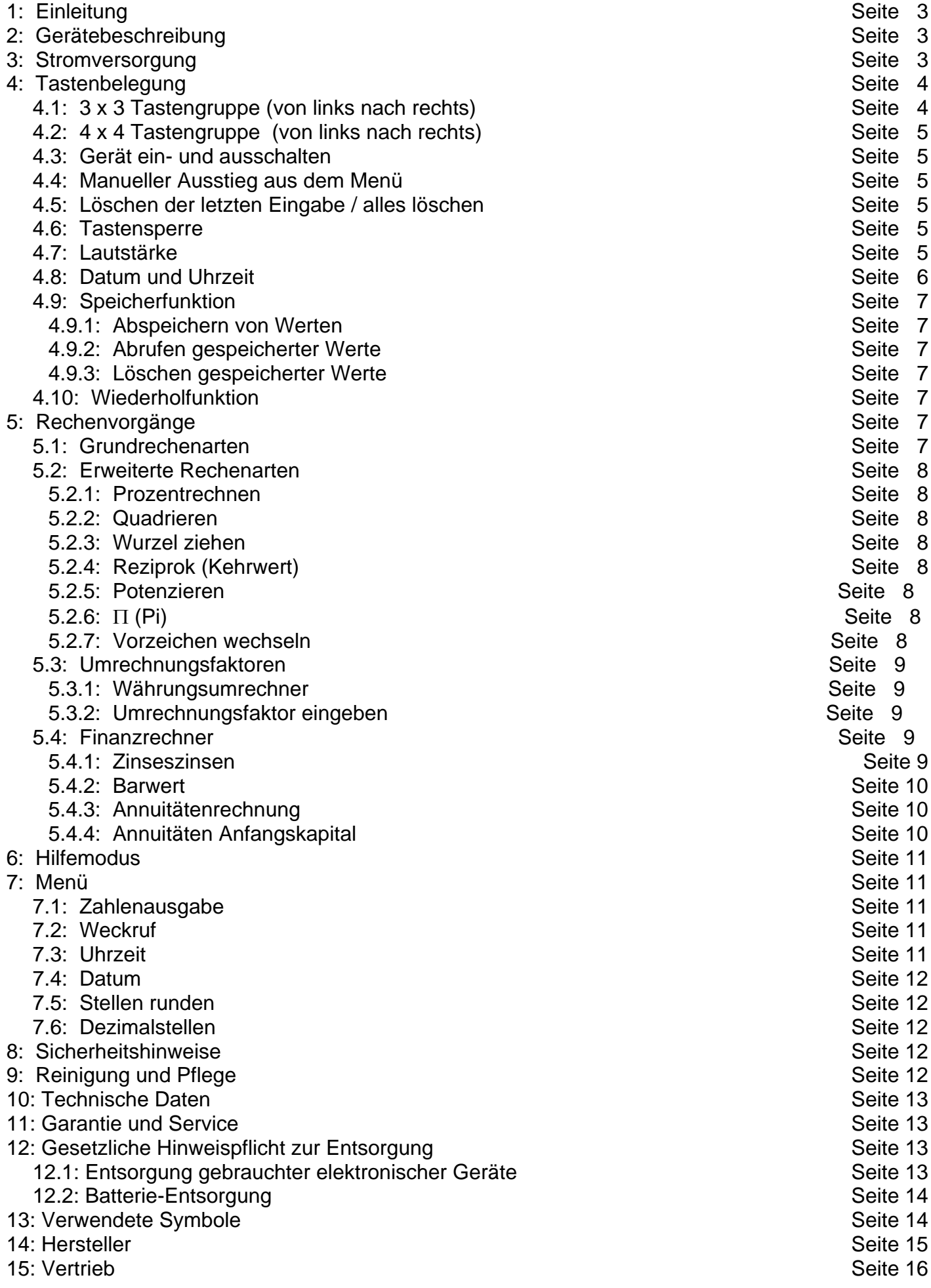

# <span id="page-2-0"></span>**1: Einleitung**

Der DoubleCheck ist ein handlicher, sprechender Taschenrechner, der nicht nur alle Grundrechenarten, sondern auch noch viele weitere Funktionen in einem Gerät vereint!

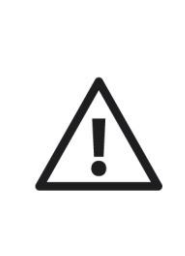

**ACHTUNG:** DoubleCheck darf nicht in Betrieb genommen werden, bevor Sie sich mit der Bedienungsanleitung vertraut gemacht haben! Bewahren Sie die Anleitung für späteres Nachlesen auf und geben Sie diese bei Bedarf zusammen mit dem Gerät weiter. Für blinde und sehbehinderte Anwender ist eine Bedienungsanleitung auf CD erhältlich.

# <span id="page-2-1"></span>**2: Gerätebeschreibung**

Die Form des DoubleChecks ist länglich, sehr flach und am oberen Ende stärker abgerundet. Legen Sie das Gerät so vor sich hin, das die abgerundete Seite mit dem fühlbaren Display von Ihnen weg zeigt.

# **Oberseite**

Hier befinden sich alle Tasten. Sie sind in 2 Gruppen angeordnet. Die erste Tastengruppe, besteht aus 4 Reihen zu je 4 kleinen, quadratischen Tasten. Die zweite Tastengruppe besteht aus 3 Reihen zu je 3 größeren, rechteckigen Tasten.

# **Linke und rechte Seite**

Auf der linken Seite des Gerätes befindet sich die Buchse für das Netzteil. Auf der rechten Seite sind zwei runde Buchsen angebracht. Die nähere, größere Buchse ist für den Gebrauch eines Ohrhörer, die kleinere Buchse dient als Serviceanschluss für unsere Techniker.

# **Unterseite**

Auf der Unterseite des Gerätes sind vier Gummifüßchen für rutschsicheren Halt, sowie das Batteriefach und die Lautsprecheröffnung angebracht.

# <span id="page-2-2"></span>**3: Stromversorgung**

# **Batteriebetrieb**

Der DoubleCheck benötigt für den Batteriebetrieb 2 x 1,5V AAA Mikro-Batterien (aufladbare Batterien können ebenfalls verwendet werden). Um Batterien einzulegen, drehen Sie den DoubleCheck um und legen Sie ihn so vor sich hin, dass die stärker abgerundete Seite nach rechts zeigt. Zwischen den weiter rechts gelegenen beiden Gummifüßchen befindet sich eine leichte Vertiefung mit dem Schnappverschluss für das Batteriefach. Drücken Sie mit dem Fingernagel den Schnappverschluss nach rechts, also in Richtung abgerundete Geräteseite und klappen Sie den Deckel auf (er lässt sich **nicht** vollständig abnehmen).

Achten Sie beim Einlegen der Batterien auf die korrekte Polung: der flache Minuspol der Batterien muss jeweils zur spürbaren Feder im Batteriefach zeigen. Sobald die Batterien ordnungsgemäß eingelegt wurden, hören Sie eine Tonfolge zur Bestätigung. Schließen Sie den Batteriedeckel, bis er hörbar einrastet.

# **Netzbetrieb**

Für den DoubleCheck ist auch ein Netzbetrieb vorgesehen. Das vom Hersteller bereit gestellte Netzteil verbindet die Buchse an der linken Seite des Gerätes mit der Steckdose. Die Batterien können beim Netzbetrieb im Gerät verbleiben.

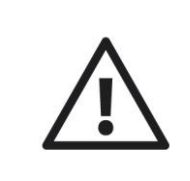

**ACHTUNG:** Wechseln Sie umgehend die Batterien, sobald Ihr DoubleCheck die Meldung "Batterie schwach" ausgibt!

# <span id="page-3-0"></span>**4: Tastenbelegung**

Die Tasten lassen sich in zwei Gruppen einteilen: die untere und die obere Tastengruppe. Die untere Tastengruppe besteht aus 4 Reihen zu jeweils 4 quadratischen Tasten. Die obere Tastengruppe besteht aus 3 Reihen zu jeweils 3 größeren, rechteckigen Tasten. Die Tasten der oberen Tastengruppe sind teilweise doppelt belegt. In der folgenden Auflistung gehen wir bei der Beschreibung von oben nach unten vor, d.h. die oberste Tastenreihe direkt unterhalb des Displays ist die 1. Reihe.

<span id="page-3-1"></span>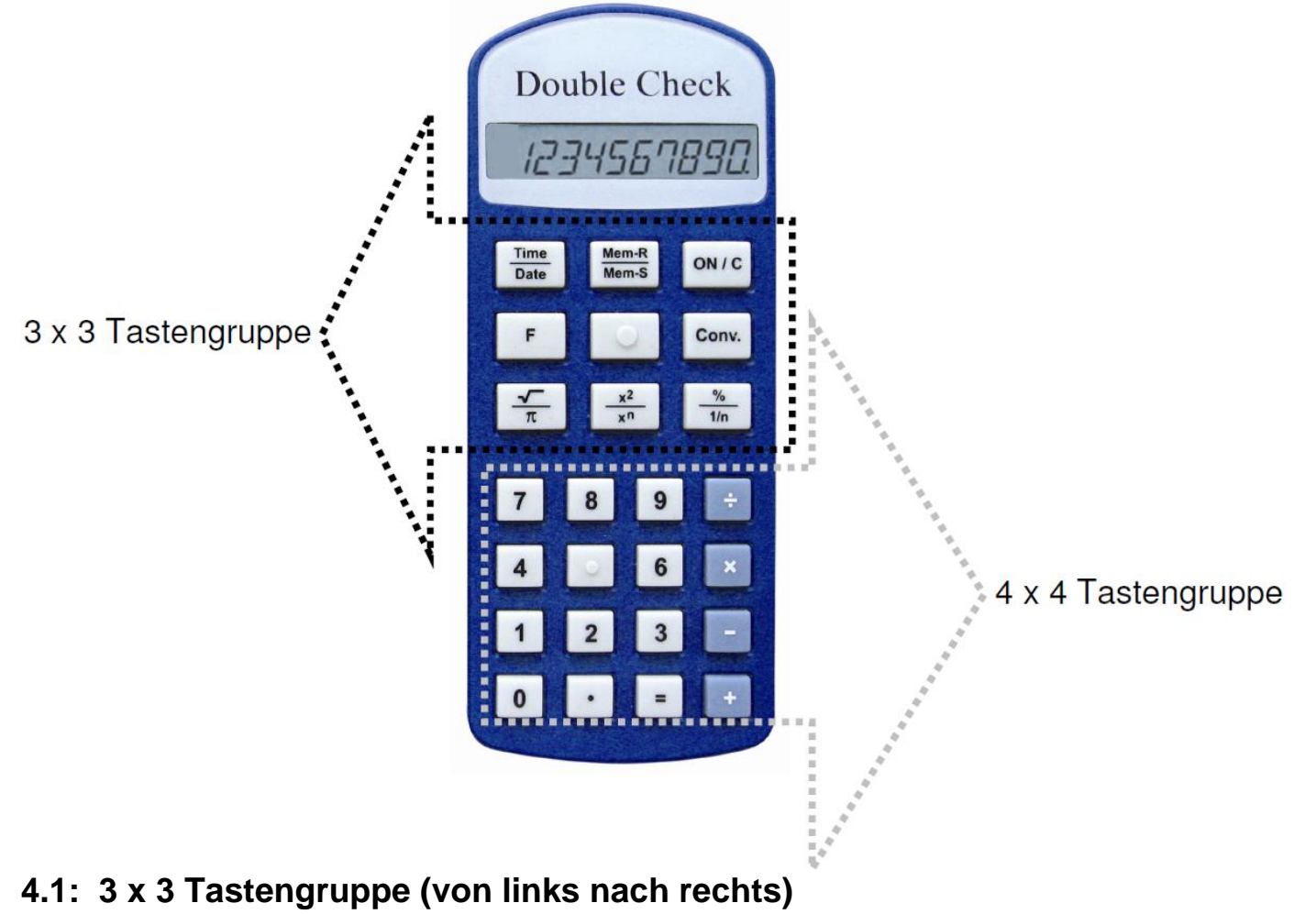

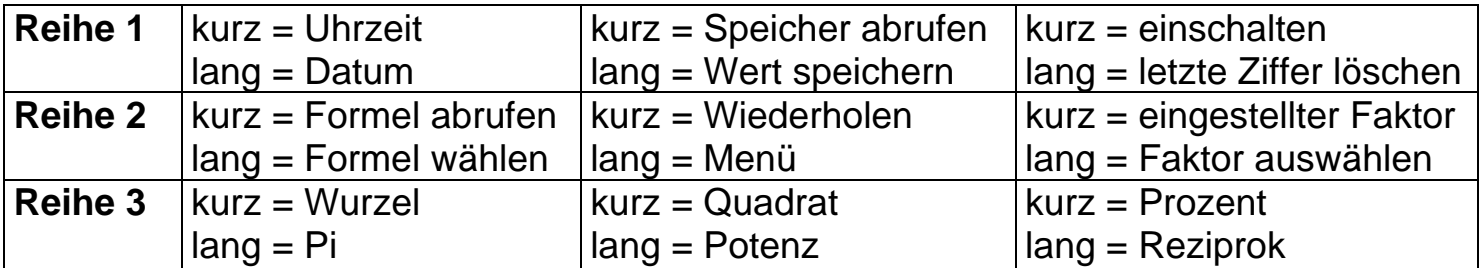

#### <span id="page-4-0"></span>**4.2: 4 x 4 Tastengruppe (von links nach rechts)**

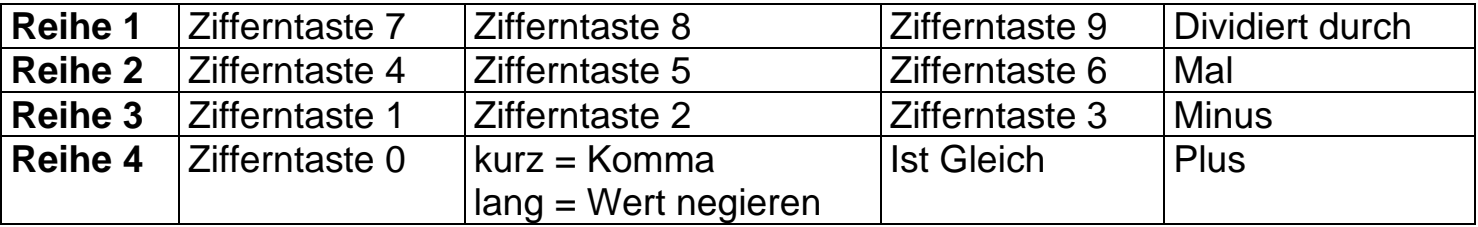

# <span id="page-4-1"></span>**4.3: Gerät ein- und ausschalten**

Um das Gerät einzuschalten drücken Sie kurz die Löschen Taste (im 3 x 3 Block rechts oben). Nach einiger Zeit (3 Minuten) ohne Tastendruck schaltet sich das Gerät automatisch ab. Um den Rechner manuell abzuschalten, drücken Sie alle drei Tasten der obersten Tastenreihe im 3 x 3 Block gleichzeitig und halten diese bis zum Ertönen des Signaltons gedrückt.

#### <span id="page-4-2"></span>**4.4: Manueller Ausstieg aus dem Menü**

Als generelle Escape Funktion beim Menü drücken Sie einfach kurz die Löschen Taste (3 x 3 Block, Reihe 1, rechte Taste).

# <span id="page-4-3"></span>**4.5: Löschen der letzten Eingabe / alles löschen**

Falls Sie eine falsche Eingabe gemacht haben, können Sie den letzten Eingabewert durch langes Drücken der Löschen Taste (3 x 3 Block, Reihe 1, rechte Taste) löschen und die ganze letzte Rechnung oder Zahl durch kurzes Drücken der Löschen Taste entfernen.

#### <span id="page-4-4"></span>**4.6: Tastensperre**

Um die Tastensperre zu aktivieren bzw. deaktivieren, drücken Sie gleichzeitig die Zifferntaste 0 und die Plus Taste und halten Sie diese länger gedrückt (4 x 4 Block, Reihe 4, linke und rechte Taste).

#### <span id="page-4-5"></span>**4.7: Lautstärke**

Die Lautstärkeregelung erfolgt im 3 x 3 Block durch kurzes drücken der linken Taste in Reihe 2 zusammen mit der mittleren Taste in Reihe 2 (die taktile "Menütaste", zum Lautstärke verringern); bzw. durch drücken der rechten Taste in Reihe 2 zusammen mit der Menütaste (Lautstärke erhöhen). Die eingestellte Lautstärkestufe wird angesagt.

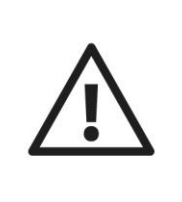

**Achtung:** es gibt auch eine Lautstärkestufe 0, d.h. das Gerät kann lautlos geschaltet werden! Diese Einstellung kann auch durch Trennen des Gerätes von der Stromversorgung zurückgesetzt werden.

#### <span id="page-5-0"></span>**4.8: Datum und Uhrzeit**

Der Doublecheck hat eine eingebaute Uhr. Um die aktuelle Uhrzeit zu hören, drücken Sie bitte die Taste Time/Date (3 x 3 Block, Reihe 1 links) kurz, für das aktuelle Datum drücken Sie die Taste bitte lang. Uhrzeit und Datum sind auch im Standby des Gerätes abrufbar.

# <span id="page-6-0"></span>**4.9: Speicherfunktion**

# <span id="page-6-1"></span>**4.9.1: Abspeichern von Werten**

Um Zahlenwerte abzuspeichern wählen Sie die Funktion "Wert speichern" (mittlere Taste im 3 x 3 Block in Reihe 1 lang drücken) und wählen anschließend einen Speicherplatz aus (Zifferntaste 1 bis 9). Der Wert wird so im entsprechenden Speicherort abgelegt (es stehen bis zu 9 verschiedene Speicherplätze zur Verfügung).

# <span id="page-6-2"></span>**4.9.2: Abrufen gespeicherter Werte**

Um einen Speicherplatz abzurufen wählen Sie die Funktion "Speicher abrufen" (mittlere Taste im 3 x 3 Block in Reihe 1 kurz drücken) und betätigen anschließend die entsprechende Zifferntaste für die Nummer des Speichers (1 bis 9).

# <span id="page-6-3"></span>**4.9.3: Löschen gespeicherter Werte**

Um einen Speicherplatz zu löschen, speichern Sie bitte den Wert 0 ab (siehe Punkt 4.10.1). Um einen Speicherplatz mit einem neuen Wert zu überschreiben, speichern Sie den neuen Wert auf entsprechendem Speicherplatz ab.

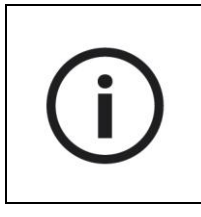

**Hinweis:** Durch Trennen des Gerätes von der Stromversorgung werden alle Speicherplätze zurückgesetzt.

# <span id="page-6-4"></span>**4.10: Wiederholfunktion**

Bei der Version mit Sprachausgabe können Sie während einer Rechenoperation durch betätigen der Zusatztaste in Reihe 4 oder durch einen kurzen Druck auf die Menütaste (3 x 3 Block, Reihe 2, mittlere Taste) die gesamte Eingabe ansagen lassen.

# <span id="page-6-5"></span>**5: Rechenvorgänge**

Mit dem DoubleCheck können Sie alle Grundrechenarten ausführen und haben die Möglichkeit der Prozentrechnung, des Wurzelziehens und des Quadrierens.

# <span id="page-6-6"></span>**5.1: Grundrechenarten**

Zu den Grundrechenarten zählen das Addieren (Plus), das Subtrahieren (Minus), das Multiplizieren (Mal) und das Dividieren (geteilt durch). Um eine dieser Grundrechnungen durchzuführen, geben Sie zuerst eine Zahl ein, drücken Sie dann die gewünschte Rechenart (4. bis 7. Reihe, jeweils die ganz rechte Taste), danach eine weitere Zahl und abschließend die Ist-Gleich Taste (7. Reihe, zweite Taste von rechts). Der Eingabeprozess und das Rechenergebnis werden per Sprache angesagt. Wenn Sie das Ergebnis wiederholen möchten, drücken Sie die Ist-Gleich Taste noch einmal. Wenn Sie sich bei der Eingabe einer Zahl vertippt haben, können Sie, mit einem langen Druck auf die Löschen Taste (1. Reihe, rechte Taste) die jeweils letzte Ziffer löschen und dann die richtige eingeben. So können auch die Eingabe ganzer Rechenoperationen schrittweise rückgängig gemacht werden.

# <span id="page-7-0"></span>**5.2: Erweiterte Rechenarten**

Zu den erweiterten Rechenfunktionen des DoubleChecks gehören die Prozentrechnung, das Wurzelziehen, das Quadrieren und das Potenzieren.

# <span id="page-7-1"></span>**5.2.1: Prozentrechnen**

Beim Prozentrechnen gibt es bekanntlich unterschiedliche Ansätze:

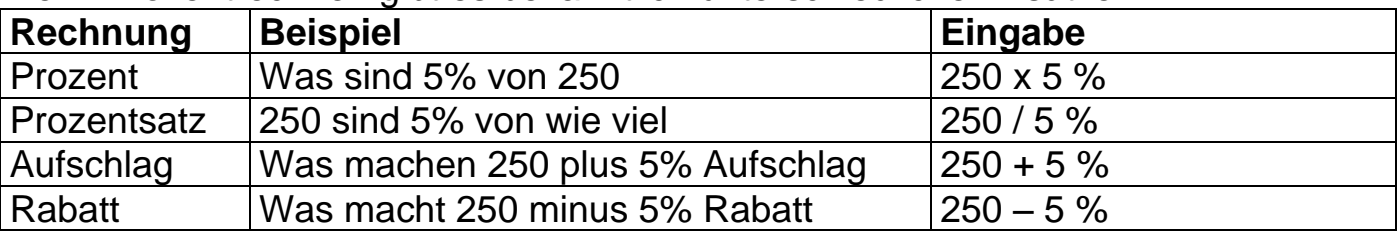

Um also auszurechnen wie viel 5% von 250 sind, geben Sie zuerst die Zahl 250 ein, drücken Sie anschließen die Mal Taste (5. Reihe, rechte Taste) dann die Ziffer 5 und schließen Sie den Vorgang durch kurzes Drücken der Prozent Taste (3. Reihe, rechte Taste) ab. Der errechnete Wert wird angesagt.

#### <span id="page-7-2"></span>**5.2.2: Quadrieren**

Um eine Zahl zu quadrieren, geben Sie zuerst die Zahl ein, drücken Sie dann kurz die Quadrat Taste (3. Reihe, mittlere Taste) und anschließend die Ist-gleich Taste.

#### <span id="page-7-3"></span>**5.2.3: Wurzel ziehen**

Um die Wurzel einer Zahl zu ziehen geben Sie die Zahl ein, drücken Sie dann kurz die Wurzel Taste (3. Reihe, linke Taste) und anschließend die Ist-gleich Taste.

# <span id="page-7-4"></span>**5.2.4: Reziprok (Kehrwert)**

Um den Kehrwert einer Zahl zu ermitteln, geben Sie die Zahl ein, drücken Sie dann **lange** die Prozent Taste (3. Reihe, rechte Taste) und anschließend die Ist-gleich Taste.

# <span id="page-7-5"></span>**5.2.5: Potenzieren**

Um eine Zahl zu potenzieren, geben Sie die Zahl ein, drücken Sie **lange** die Quadrat Taste (3. Reihe, mittlere Taste) und geben Sie die gewünschte Hochzahl (nur ganze Zahlen) ein. Drücken Sie nun die Ist-Gleich Taste und das Ergebnis wird angesagt.

# <span id="page-7-6"></span>**5.2.6: (Pi)**

Um mit der Zahl (Pi) zu rechnen, drücken Sie **lange** die Wurzel Taste (3. Reihe, linke Taste).

#### <span id="page-7-7"></span>**5.2.7: Vorzeichen wechseln**

Mit einem langen Druck auf die Komma-Taste (4 x 4 Block, Reihe 4, 2. Spalte) negieren Sie die eingegebene Zahl.

# <span id="page-8-0"></span>**5.3: Umrechnungsfaktoren**

Im Modus "Umrechnungsfaktor" können Sie schnell und einfach, anhand vorgegebener Umrechnungsfaktoren feststellen wie viel Pfunde z.B. 1 kg hat.

Drücken Sie lange die Umrechnungstaste (2. Reihe, rechte Taste) und Sie hören die Ansage "Umrechnungsfaktor". Mit kurzem Druck der rechten oder linken Taste derselben Reihe können Sie nun auswählen, was Sie umrechnen möchten. Sie haben folgende Faktoren zur Auswahl: Währung (von EURO auf US-Dollar), Temperatur (von °C auf °F), Volumen (von Liter auf Gallonen), Länge (von km auf Meilen), Gewicht (von Kilo auf Pfund) und Umrechnungsfaktor (individuellen Wert einstellbar). Bestätigen Sie die Wahl mit kurzem Druck der mittleren Taste und Sie erhalten als Bestätigung den Umrechnungsfaktor angesagt. Den eingestellten Umrechnungsfaktor können Sie außerdem mittels eines kurzen Drucks auf die Umrechnungstaste abfragen.

Nun können Sie eine beliebige Zahl eingeben und diesen Wert umrechnen. Drücken Sie gleichzeitig die Komma- und die Ist-Gleich Taste (7. Reihe, die beiden mittleren Tasten). Wenn Sie wieder zurück berechnen möchten, drücken Sie gleichzeitig die Ist-Gleich und die Plus-Taste (7. Reihe, die beiden rechten Tasten).

# <span id="page-8-1"></span>**5.3.1: Währungsumrechner**

Im Lieferzustand ist automatisch der Umrechnungskurs von Euro zu US Dollar eingestellt. Sie haben auch die Möglichkeit andere Währungskurse einzugeben. Drücken Sie dazu lange die Menütaste (2. Reihe, mittlere Taste). Geben Sie nun den gewünschten Kurs über die Zifferntaste ein und bestätigen Sie mit der mittleren Taste. Nun wird der von Ihnen eingetragene Kurs zur Währungsumrechnung herangezogen.

# <span id="page-8-2"></span>**5.3.2: Umrechnungsfaktor eingeben**

Sie haben natürlich auch die Möglichkeit jeden beliebigen Umrechnungsfaktor einzugeben. Wählen Sie dazu den Punkt "Umrechnungsfaktor", bestätigen Sie diesen mit einem langen Druck der mittleren Taste und geben Sie den gewünschten Faktor über die Zifferntasten ein. Bestätigen Sie mit einem kurzen Druck der mittleren Taste.

# <span id="page-8-3"></span>**5.4: Finanzrechner**

Der DoubleCheck bietet Ihnen kaufmännische Formeln zur Berechnung von Zinseszinsen und Barwert, sowie für Annuitätenrechnungen. Um in die Formelberechnungen zu gelangen drücken Sie lange die Formeltaste (2. Reihe, linke Taste), wählen Sie mit der linken oder rechten Taste der selben Reihe die gewünschte Formel aus und bestätigen Sie mit einem langen Druck der mittleren Taste derselben Reihe.

# <span id="page-8-4"></span>**5.4.1: Zinseszinsen**

Die Zinseszinsrechnung beantwortet die Frage, auf welches Endkapital ein anfängliches Kapital nach einem bestimmten Zeitraum und unter Anwendung eines

bestimmten Prozentsatzes kommt. Sie können damit z. B. ermitteln wie viel eine Spareinlage mit einem Zinssatz nach einer Laufzeit abwirft.

Nachdem Sie die Formel ausgewählt haben (langer Druck auf die mittlere Taste), werden Sie aufgefordert das Anfangskapital einzugeben. Geben Sie den Betrag über die Zifferntasten ein und bestätigen Sie mit kurzem Druck der mittleren Taste. Nun müssen Sie den Prozentsatz eingeben und erneut bestätigen. Zuletzt werden Sie aufgefordert die Laufzeit anzugeben. Wenn Sie diese Eingabe ebenfalls bestätigt haben, wird die Summe genannt, die Sie (plus Zinsen) nach Ablauf der eingegebenen Laufzeit haben.

#### <span id="page-9-0"></span>**5.4.2: Barwert**

Der Barwert ist ein Begriff aus der Finanzmathematik und entspricht dem Wert, den eine zukünftig anfallende Zahlung in der Gegenwart besitzt, also der Wert aller Zahlungen am Anfang einer Laufzeit. Mit der Barwertrechnung können Sie demnach herausfinden welches Anfangskapital Sie benötigen um nach einer bestimmten Laufzeit und einem gegebenen Prozentsatz ein angestrebtes Endkapital zu erreichen.

Nachdem Sie die Formel ausgewählt haben, werden Sie aufgefordert das Endkapital einzugeben. Geben Sie den Betrag über die Zifferntasten ein und bestätigen Sie mit kurzem Druck der mittleren Taste. Nun müssen Sie den Prozentsatz eingeben und erneut bestätigen. Zuletzt werden Sie aufgefordert die Laufzeit anzugeben. Wenn Sie diese Eingabe ebenfalls bestätigt haben, wird die Summe genannt, die Sie als Anfangskapital benötigen.

#### <span id="page-9-1"></span>**5.4.3: Annuitätenrechnung**

In der Finanzmathematik bezeichnet man als Annuität eine regelmäßig fließende, in der Höhe gleichbleibende Zahlung wie z.B. die Rate bei einem Kredit. Sie können hier also feststellen, wie hoch die regelmäßigen Ratenzahlungen bei einem Anfangskapital (z. B. Kredit), einem bestimmten Prozentsatz (z. B. Zinsen) und einer gegebenen Laufzeit sein werden.

Nachdem Sie die Formel ausgewählt haben, werden Sie aufgefordert das Anfangskapital einzugeben. Geben Sie den Betrag über die Zifferntasten ein und bestätigen Sie mit kurzem Druck der mittleren Taste. Nun müssen Sie den Prozentsatz eingeben und erneut bestätigen. Zuletzt werden Sie aufgefordert die Laufzeit anzugeben. Wenn Sie diese Eingabe ebenfalls bestätigt haben, wird die Summe genannt, die Sie regelmäßig über den Laufzeitrahmen hinweg z. B. als Kreditrate bezahlen müssten.

# <span id="page-9-2"></span>**5.4.4: Annuitäten Anfangskapital**

In diesem Punkt der Annuitätsrechnung können Sie den umgekehrten Weg gehen und eine Annuität eingeben (also z. B. eine monatliche Rate die Sie bezahlen könnten) um dann herauszufinden welche Endsumme Sie bei einem bestimmten Prozentsatz (z. B. Zinsen) und einer bestimmten Laufzeit bekommen würden.

Nachdem Sie die Formel ausgewählt haben, werden Sie aufgefordert die Annuitäten einzugeben. Geben Sie den Betrag über die Zifferntasten ein und bestätigen Sie mit kurzem Druck der mittleren Taste. Nun müssen Sie den Prozentsatz eingeben und erneut bestätigen. Zuletzt werden Sie aufgefordert die Laufzeit anzugeben. Wenn Sie diese Eingabe ebenfalls bestätigt haben, wird die Gesamtsumme genannt, die Sie nach der Laufzeit und bei dem gegebenen Prozentsatz erhalten würden.

#### <span id="page-10-0"></span>**6: Hilfemodus**

Durch gleichzeitiges Drücken der Tasten F und Conv (2. Reihe links und rechts) gelangen Sie in den Hilfe Modus. Hier wird Ihnen die Funktion der Taste, die Sie gerade gedrückt haben, in kurzen Worten erklärt. Durch wiederholtes Drücken, können Sie den Hilfemodus wieder verlassen.

#### <span id="page-10-1"></span>**7: Menü**

Das Menü bietet die Möglichkeit, die Form der Zahlenwiedergabe zu wählen, Datum, Uhrzeit und eine Weckzeit einzustellen sowie das Ansagetempo einzustellen oder die Dezimalstellen bei der Zahlenausgabe festzulegen. Um ins Menü einzusteigen drücken Sie lange die Menütaste. Die Menütaste ist die mittlere Taste der 2. Reihe und außerdem mit einem taktilen Punkt markiert. Sie hören die Ansage "Menü". Wählen Sie anschließend mit der rechten oder linken Taste derselben Reihe den gewünschten Menüpunkt und bestätigen Sie diesen erneut durch einen langen Druck der mittleren Taste.

#### <span id="page-10-2"></span>**7.1: Zahlenausgabe**

In diesem Menüpunkt kann eingestellt werden, ob das Rechenergebnis als ganze Zahl (z.B. 305) oder in einzelnen Ziffern (z.B: 3\_0\_5) angesagt werden soll. Bestätigen Sie den Menüpunkt "Zahlenausgabe" mit einem langen Druck der mittleren Taste. Wählen Sie nun durch kurzen Druck der rechten oder linken Taste die gewünschte Ansageform (z.B: Ziffernweise) und bestätigen Sie Ihre Wahl durch einen kurzen Druck der mittleren Taste.

#### <span id="page-10-3"></span>**7.2: Weckruf**

Sie können bei Ihrem DoubleCheck auch einen Weckruf einstellen und dabei unterschiedlichste Jingles auswählen. Bestätigen Sie dazu den Menüpunkt "Weckruf" mit langem Druck der mittleren Taste. Stellen Sie anschließend die gewünschte Uhrzeit und den gewünschten Jingle mit der linken oder rechten Taste ein und bestätigen Sie jeweils mit kurzem Druck auf die mittlere Taste.

#### <span id="page-10-4"></span>**7.3: Uhrzeit**

Um die aktuelle Uhrzeit einzustellen bestätigen Sie den Menüpunkt "Uhrzeit" mit einem langen Druck auf die mittlere Taste. Wählen Sie anschließend die gewünschte Stunde mit der linken bzw. rechten Taste aus und bestätigen Sie mit kurzem Druck auf die mittlere Taste. Stellen Sie anschließend auch die Minuten ein und bestätigen Sie erneut mit kurzem Druck auf die mittlere Taste. Wenn das Gerät ausgeschaltet ist, kann die Uhrzeit trotzdem durch einen kurzen Druck auf die Zeit Taste abgerufen werden.

# <span id="page-11-0"></span>**7.4: Datum**

Um das aktuelle Datum einzustellen bestätigen Sie den Menüpunkt "Datum" mit einem langen Druck auf die mittlere Taste. Wählen Sie anschließend das gewünschte Jahr mit der linken bzw. rechten Taste aus und bestätigen Sie mit kurzem Druck auf die mittlere Taste. Stellen Sie anschließend auch Monat und Tag ein und bestätigen Sie jeweils mit kurzem Druck auf die mittlere Taste.

# <span id="page-11-1"></span>**7.5: Stellen runden**

Im Menüpunkt "Stellen runden" können Sie festlegen, wie viele Zahlen der DoubleCheck insgesamt ansagen soll, d.h. auf welchen Wert die Zahl gerundet werden soll. Diese Einstellung ist vor allem bei Rechnungen mit sehr hohen Zahlenwerten (z. B. in Millionenhöhe) von Vorteil, da dann automatisch gerundet wird, und es zu keinen irreführenden, detaillierten Zahlenansagen kommt. Wenn Sie also z. B. die Zahl 12.345.678 eingeben, wird der DoubleCheck diese automatisch auf 12 Millionen abrunden.

Im Lieferzustand ist der höchstmögliche Wert, also 10, festgelegt. Um diesen Wert zu verändern, bestätigen Sie den Menüpunkt "Stellen runden" mit einem langen Druck auf die mittlere Taste. Wählen Sie nun die gewünschte Zahl aus (je höher die Zahl desto detaillierter erfolgt die Zahlenausgabe) und bestätigen Sie mit kurzem Druck auf die mittlere Taste.

# <span id="page-11-2"></span>**7.6: Dezimalstellen**

In diesem Menüpunkt können Sie die Dezimalstellen festlegen, d.h. wie viel Stellen nach dem Komma angesagt werden sollen. Im Lieferzustand ist der höchstmögliche Wert, also 9, festgelegt. Um diesen Wert zu verändern, bestätigen Sie den Menüpunkt "Dezimalstellen" mit einem langen Druck auf die mittlere Taste. Wählen Sie nun die gewünschte Zahl aus (je höher die Zahl desto mehr Stellen nach dem Komma werden angesagt) und bestätigen Sie mit kurzem Druck auf die mittlere Taste.

#### <span id="page-11-3"></span>**8: Sicherheitshinweise**

Setzen Sie das Gerät keiner großen Feuchtigkeit, Hitze, Kälte, Staub oder Schmutz aus. Sollte Nässe eingedrungen sein, so entfernen Sie die Batterien und trocknen Sie das Gerät.

Wenn Sie das Gerät für einen längeren Zeitraum nicht benützen, entfernen Sie sicherheitshalber die Batterien um deren Auslaufen zu verhindern.

Achten Sie beim Einlegen der Batterien auf deren korrekte Polung.

#### <span id="page-11-4"></span>**9: Reinigung und Pflege**

Reinigen Sie die Kunststoffoberfläche des DoubleChecks mit einem leicht befeuchteten Tuch.

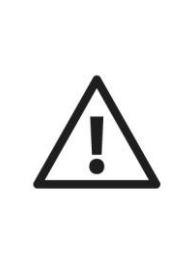

**ACHTUNG:** Es darf keine Nässe in das Gerät eindringen! Vermeiden Sie unbedingt scharfe oder scheuernde Reinigungsmittel und kratzen Sie nicht mit harten Gegenständen (auch keinen Spülschwämmen) an der Oberfläche.

# <span id="page-12-0"></span>**10: Technische Daten**

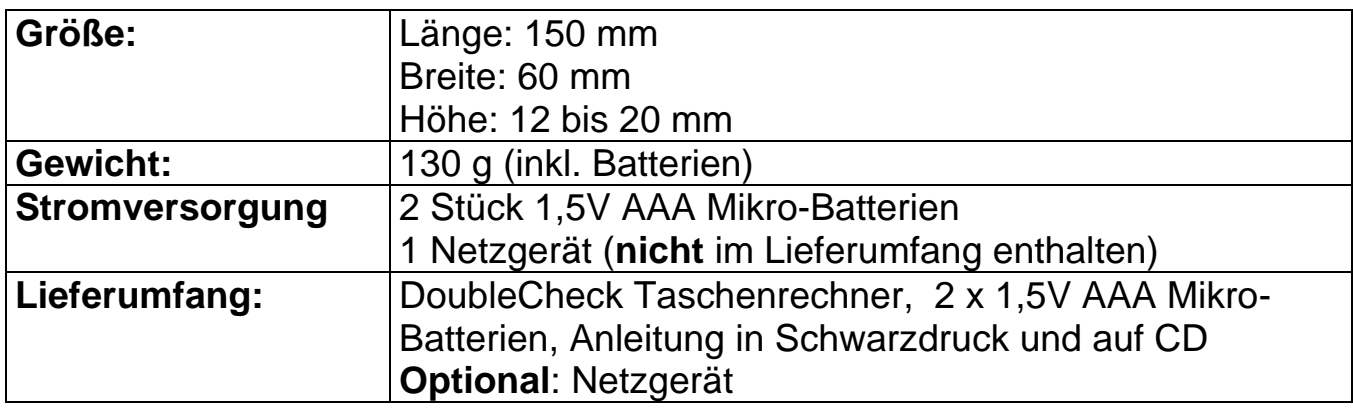

# <span id="page-12-1"></span>**11: Garantie und Service**

Wir geben ab Rechnungsdatum:

- 24 Monate Garantie auf das Gerät,
- 12 Monate auf Zubehör (wie z.B. Netzteile, Kopfhörer, etc.).
- 6 Monate auf Verschleißteile (wie z.B. Akkus, Manschetten, Gehäusedeckel, etc.).
- für externe Datenträger (CDs oder Speicherkarten) und Batterien können wir keine Garantie geben.

Das Gerät wird im Garantiefall vom Hersteller kostenlos repariert, wenn nötig durch ein Neues ersetzt. Bei unsachgemäßer Behandlung, wie Eintauchen in Flüssigkeiten, Fallenlassen oder bei Eingriffen in das Gerät, verfällt der Garantieanspruch. Bei Beanstandungen und Reparaturen setzen Sie sich bitte mit dem Hersteller oder mit jener Stelle in Verbindung, die Ihnen das Gerät verkauft hat. Senden Sie das Gerät nicht ein, bevor Sie sich nicht mit dem Hersteller in Verbindung gesetzt haben. Er wird Sie richtig und effizient beraten, sowie um eine rasche Behebung des aufgetretenen Mangels bemühen. Bitte beachten Sie, dass das Gerät nur von qualifizierten Fachleuten geöffnet werden darf. Der Hersteller behält sich das Recht vor, technische Änderungen und Verbesserungen auch ohne Vorankündigung jederzeit durchzuführen.

# <span id="page-12-2"></span>**12: Gesetzliche Hinweispflicht zur Entsorgung**

# <span id="page-12-3"></span>**12.1: Entsorgung gebrauchter elektronischer Geräte**

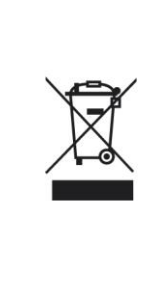

Dieses Produkt ist nicht als normaler Haushaltsabfall zu behandeln, sondern muss an einer Annahmestelle für das Recycling von elektrischen und elektronischen Geräten abgegeben werden. Weitere Informationen erhalten Sie über Ihre Gemeinde, den kommunalen Entsorgungsbetrieben oder wo Sie das Produkt gekauft haben.

# <span id="page-13-0"></span>**12.2: Batterie-Entsorgung**

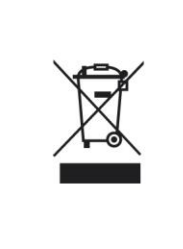

Batterien gehören nicht in den Hausmüll. Als Verbraucher sind Sie gesetzlich verpflichtet, gebrauchte Batterien zurückzugeben. Sie können Ihre alten Batterien bei den öffentlichen Sammelstellen in Ihrer Gemeinde oder wo Batterien der betreffenden Art verkauft werden entsorgen.

<span id="page-13-1"></span>Pb-Cd-Hg Diese Zeichen finden Sie auf schadstoffhaltigen Batterien: Pb bedeutet enthält Blei, Cd bedeutet enthält Cadmium, Hg bedeutet enthält **Quecksilber** 

# **13: Verwendete Symbole**

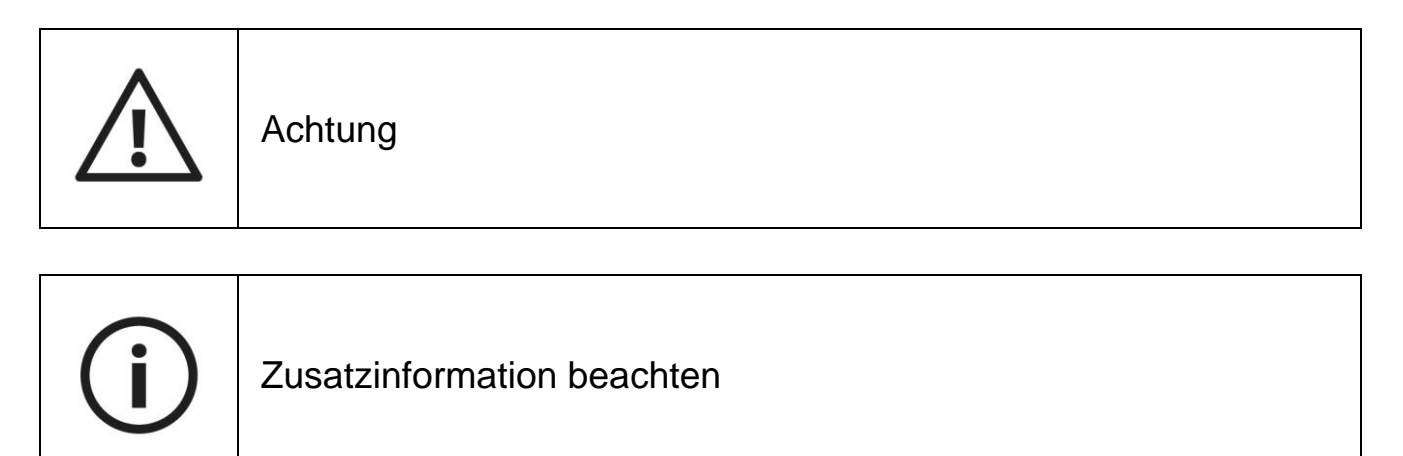

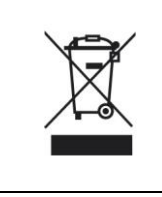

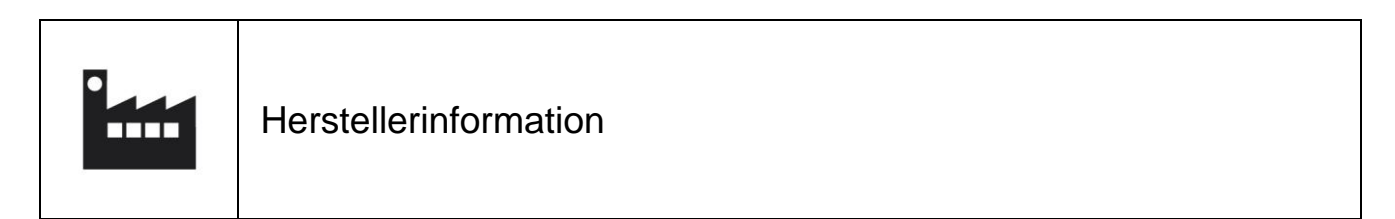

# <span id="page-14-0"></span>**14: Hersteller**

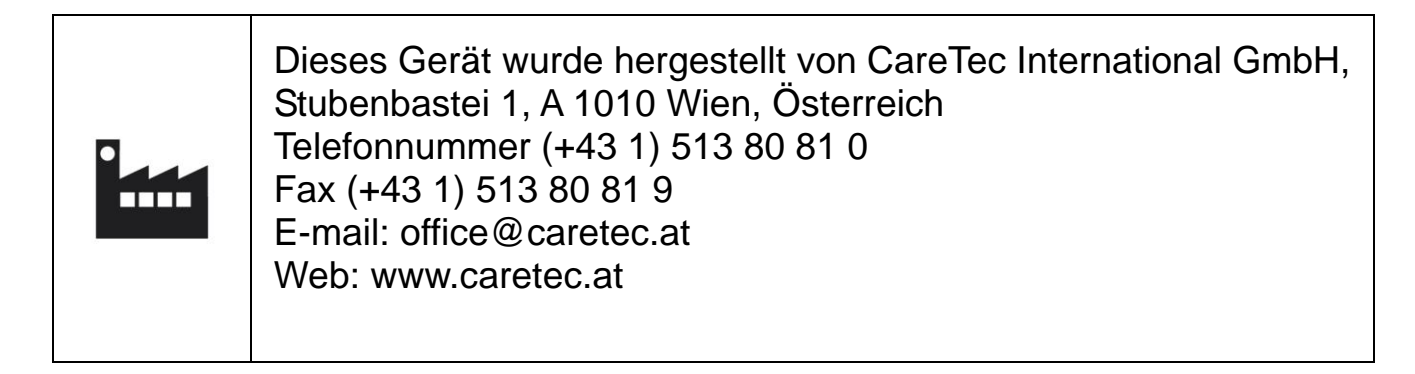

# <span id="page-15-0"></span>**15: Vertrieb**

Marland GmbH, Zollenreuter Straße 6, 88 32 6 Aulendorf, Deutschland.

Sie erreichen uns von Montag bis Freitag von 8 bis 17 Uhr unter der Telefonnummer: (+49 75 25) 92 05 0.-

Unsere gebührenfreie Servicenummer (kostenlos aus dem Festnetz, für Deutschland und angrenzende Nachbarländer) lautet: 00800 63 63 63 63.-

Per Fax erreichen Sie uns unter: (+49 75 25) 92 05 19.-

Eine Bestellung per E-mail richten Sie bitte an: bestellung@marland.de.

Allgemeine Anfragen richten Sie bitte an: info@marland.de.

Wollen Sie gemütlich durch unser Sortiment stöbern oder regelmäßig von uns informiert werden? Die Angebote werden Ihnen gerne kostenlos und unverbindlich zugesandt. Fordern Sie sich heute noch Ihr Exemplar von … an!

Marland Aktuell - der akustische Warenkatalog auf CD für Blinde und Sehbehinderte. Marland Express – die regelmäßige Werbeaussendung in Punktschrift.

Marland Katalog – in Schwarzschrift und auf CD.

Marland Newsletter – 14-tägig per E-mail.

Mit Marland sind Sie jederzeit bestens informiert!

Wir bedanken uns herzlich für Ihre Aufmerksamkeit und wünschen Ihnen viel Freude mit Ihrem neuen Produkt.

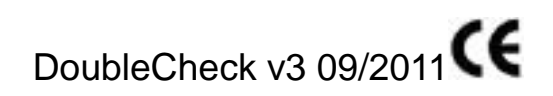